# **Муниципальное бюджетное общеобразовательное учреждение «Лицей имени Алексея Геннадьевича Баженова»**

Приложение к образовательной программе среднего общего образования

Малюченко Светлана Михайловна

Подписано цифровой подписью: Малюченко Светлана Михайловна Дата: 2021.03.02 10:05:09 +07'00'

# **РАБОЧАЯ ПРОГРАММА ЭЛЕКТИВНОГО УЧЕБНОГО ПРЕДМЕТА**

**«Мультимедийные технологии»**

(название курса)

среднее общее образование (уровень образования)

> 1 год (срок реализации)

# **Предметные результаты**

В результате изучения элективного учебного предмета «Мультимедийные технологии» учащиеся должны:

# **Знать и понимать:**

- различия форматов графических и звуковых файлов;
- виды технологий обработки текстовой, графической видео и звуковой информации;
- способы обработки информации различного вида информации.
- возможности музыкальных, графических и видео редакторов

#### **Уметь:**

- фотографировать, копировать фотографии в программы, монтировать мультфильмы и записывать на компьютер;
- использовать безопасные для органов зрения, нервной системы, опорнодвигательного аппарата, эргономичные приёмы работы с компьютером и другими средствами ИКТ;
- выполнять компенсирующие физические упражнения (минизарядку);
- организовывать систему папок для хранения информации в компьютере;
- определять последовательность выполнения действий, составлять инструкции (простые алгоритмы) в несколько действий;
- вводить информацию в компьютер с использованием различных технических средств (фотокамеры, микрофона и т. д.), сохранять полученную информацию;
- подбирать оптимальный по содержанию, эстетическим параметрам и техническому качеству результат видеозаписи и фотографирования, использовать сменные носители (флэш - карты);
- создавать мультимедийные продукты.
- подбирать материал для собственных проектов;
- высказывать собственное суждение о работе одноклассников;
- выдвигать альтернативные суждения и защищать их при анализе работ одноклассников.

#### **Содержание "Мультимедийные технологии"**

Элективный учебный предмет «Мультимедийные технологии» дает возможность познакомить обучающихся с новыми направлениями развития средств информационных технологий. Кроме того, реализация конкретного курса является весьма эффективным видом учебной деятельности. Работая над мультимедиа – проектом, обучающиеся получат опыт использования современных технических средств, с одной стороны, а с другой – приобретут те навыки и умения, которые необходимы для современного работника информационного общества.

#### **Тема 1. Основные понятия мультимедиа**

Понятие мультимедиа. Оборудование для разработки мультимедиапроектов. Этапы разработки мультимедийного продукта. Возможности использования компьютера при обработке звука, графики, видео. Знакомство с темой проекта, подбор и анализ материала по теме. Выделение объектов проекта и описание всех его свойств. Разработка сценария мультимедиапроекта.

#### **Тема 2. Работа с внешними устройствами.**

Правила работы с внешними устройствами: цифровым фотоаппаратом, цифровой видеокамерой, сканером. Программы для работы с внешними устройствами.

#### **Тема 3. Стандартные программы для работы со звуком.**

Стандартная программа ОС Windows – Звукозапись. Запуск программы. Интерфейс. Инструментальная панель. Таблички длительности звучания файла в секундах. Основное меню. Работа со звуковыми файлами. Свойства, создание, редактирование, прослушивание звукового файла. Характеристики файла. Объем данных в байтах, скорость выборки, разрешающая способность.

## **Тема 4. Запись и обработка звука.**

Настройка устройств записи звука. Вызов программы «Регулятор уровня». Интерфейс программы. Вызов программы «Универсальный проигрыватель». Программа «Проигрыватель лазерных дисков». Настройка режима проигрывания. Запись музыкального фрагмента с компакт – диска в WAV - файл. Запись звука с микрофона. Настройка устройства записи. Процедуры редактирования звука: копировать, удалить, вставить. Монтаж звука: микширование (смешать с буфером, смешать с файлом), изменение громкости, эффект эхо.

# **Тема 5. Основы работы с графическими изображениями.**

Особенности векторного и растрового изображения. Форматы графических файлов, формат сканированных графических изображений. Работа со встроенными рисунками в программе Word: изменение размеров, обрезка рисунка, комбинация изображения из фрагментов рисунка, группировка и наложение рисунков, размещение рисунка в тексте, привязка рисунка к месту в документе. Создание векторных графических изображений в Word: панель рисования, инструменты рисования, применение автофигур, формат автофигур, надписи, формат надписи.

Основы работы с растровыми изображениями в программе PhotoShop. Экран программы PhotoShop. Инструменты программы. Вставка изображения, изменение размеров, обрезка, поворот изображения. Сохранение изображения в других форматах.

# **Тема 6. Основы работы с видео в программе Киностудия WindowsLive.**

Знакомство с программой Киностудия WindowsLive. Процесс создания видеофильма в программе Киностудия WindowsLive**.** Подготовка клипов.Монтаж фильма вручную. Использование видеоэффектов. Добавление видеопереходов. Вставка титров и надписей. Добавление фонового звука. Автоматический монтаж. Сохранение фильма.

## **Тема 7. Основы работы с видео в программе VegasPro.**

Знакомство с программой. Процесс создания видеофильма**.** Подготовка клипов.Монтаж фильма вручную. Использование видеоэффектов. Добавление видеопереходов. Вставка титров и надписей. Добавление фонового звука. Автоматический монтаж. Сохранение фильма.

#### **Тема 8. Работа в программе PowerPoint.**

Знакомство с программой. Интерфейс программы, панель инструментов, понятия «слайд», «макет слайда», «образец слайда». Формат оформления, режим работы «Сортировщик слайдов». Вставка текста, рисунков, таблиц, звука и видео. Эффекты анимации. Режимы смены слайдов. Прием создания мультфильма. Настройка режима показа презентации, упаковка всех файлов презентации. Предварительный показ презентации, применение приема настройки показа (репетиции).

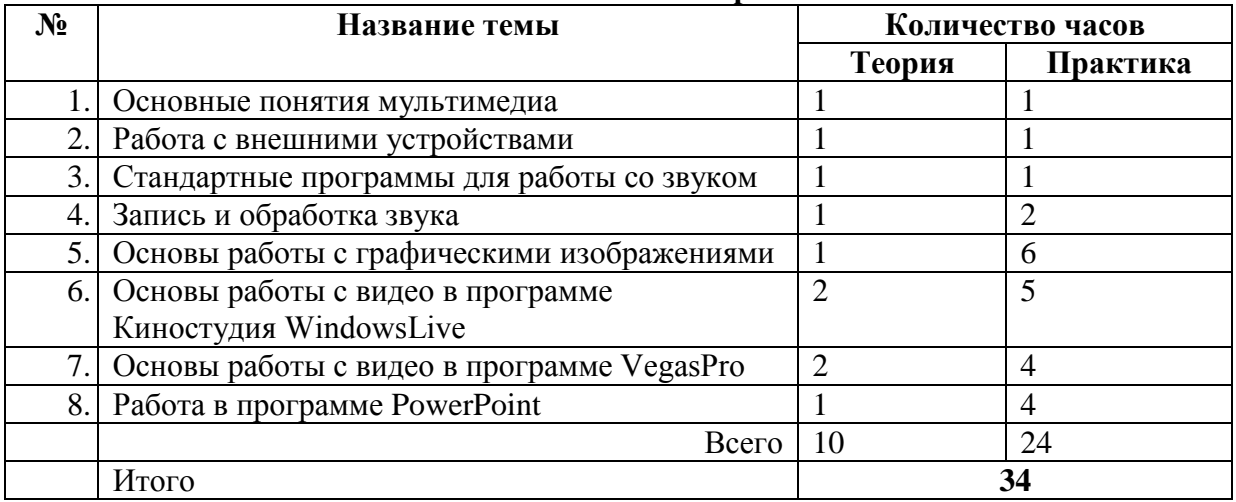

#### **Тематическое планирование**